**بسم الله الرحمن الرحیم**  عمل شيكة بالوابرليس

**ھذي الطریقة لجھاز مثبت فیھ نظام الاكس بي ذات حزمة الخدمات 2 او اكثر وھي باستخدام الاتصال عن طریقة hoc-ad اللي ھي كمبیوتر-الى- كمبیوتر.**

**اولا راح اشرح كیف تربط بین جھازین (یدعمان الوایرلس) لتبادل المصادر (مثلل الملفات، الطابعات(**

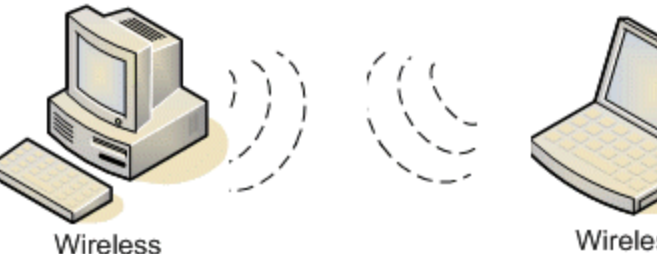

computer

Wireless computer

**وبعدھا راح اشرح كیف الربط عن طریقة الوایرلس باستخدام لابتوبین وجھاز دیسكتوب مربوط مباشرة بالنت بدون اي راوتر او اي نقطة اتصال.**

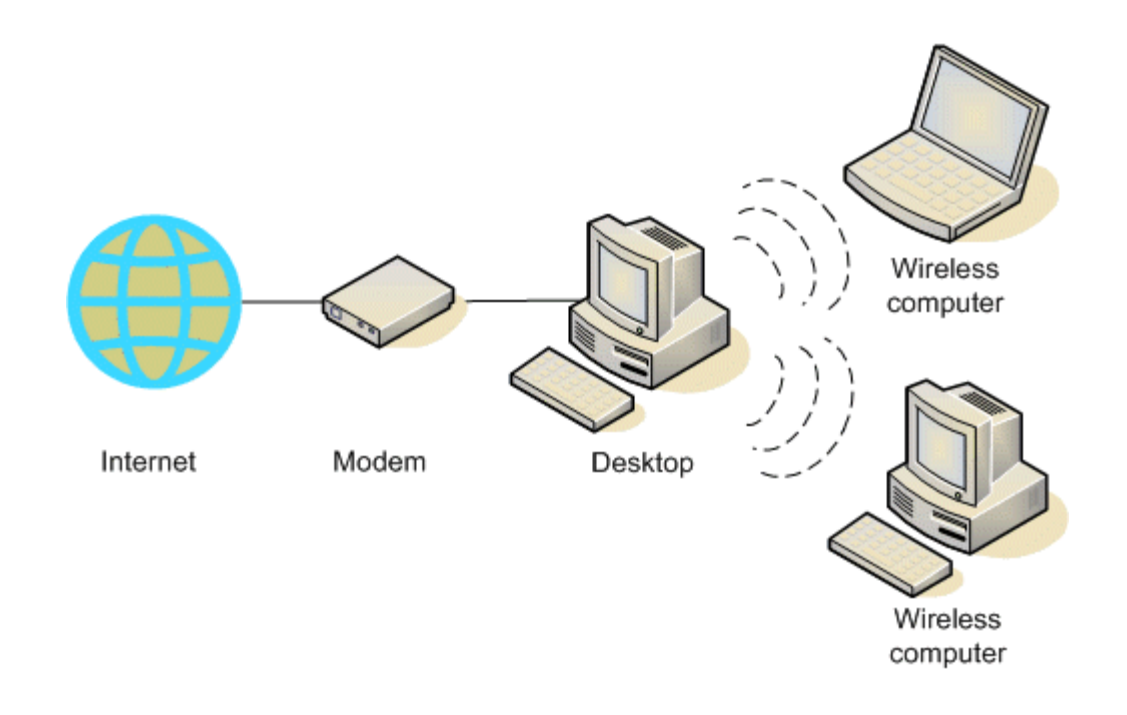

**كیفیة الربط بین جھازین مباشرة: 1.اذا الجھاز لا یدعم الوایرلس فعلیك تثبیت بطاقة وایرلس – لیس موضوعنا البوم. 2.اختار ابدأ وبعدھا لوحة التحكم. 3.اختار شبكة الاتصال 4.اضغط بالماوس الیمین على شبكة الاتصال اللاسلكیة واختر خصائص.**

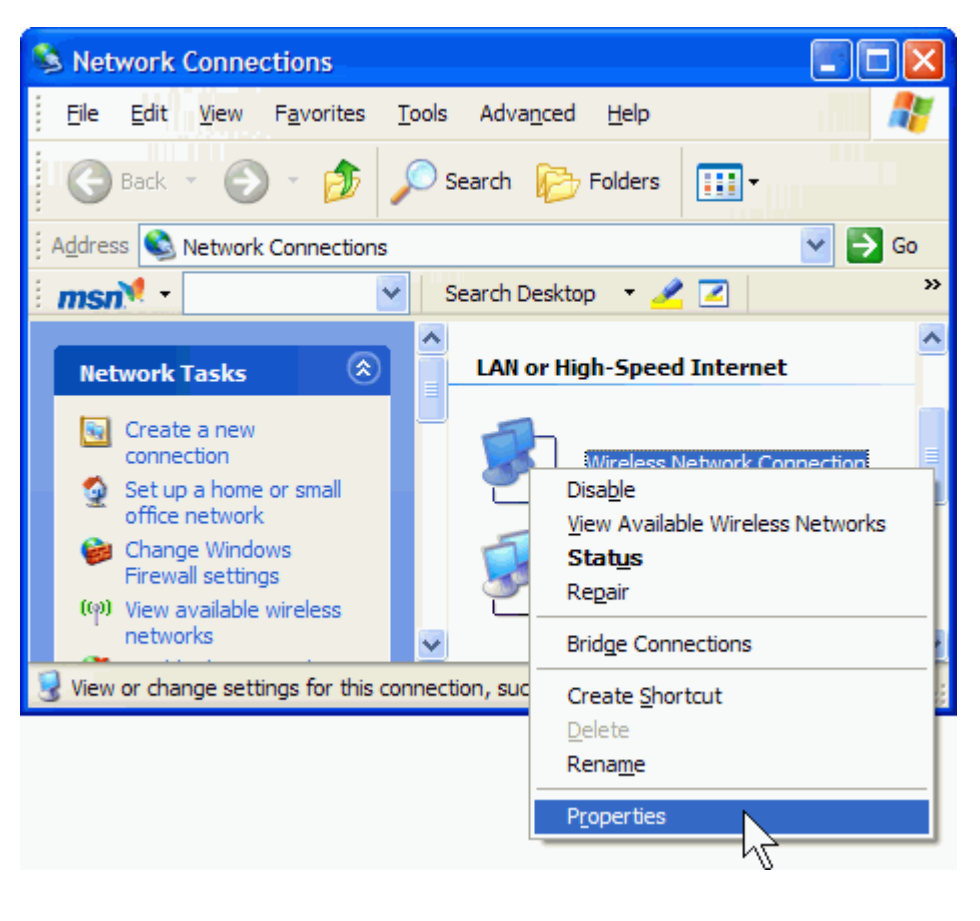

 **5.في نافذة الخصائص اختر التبویب الشبكات اللاسلكیة.**

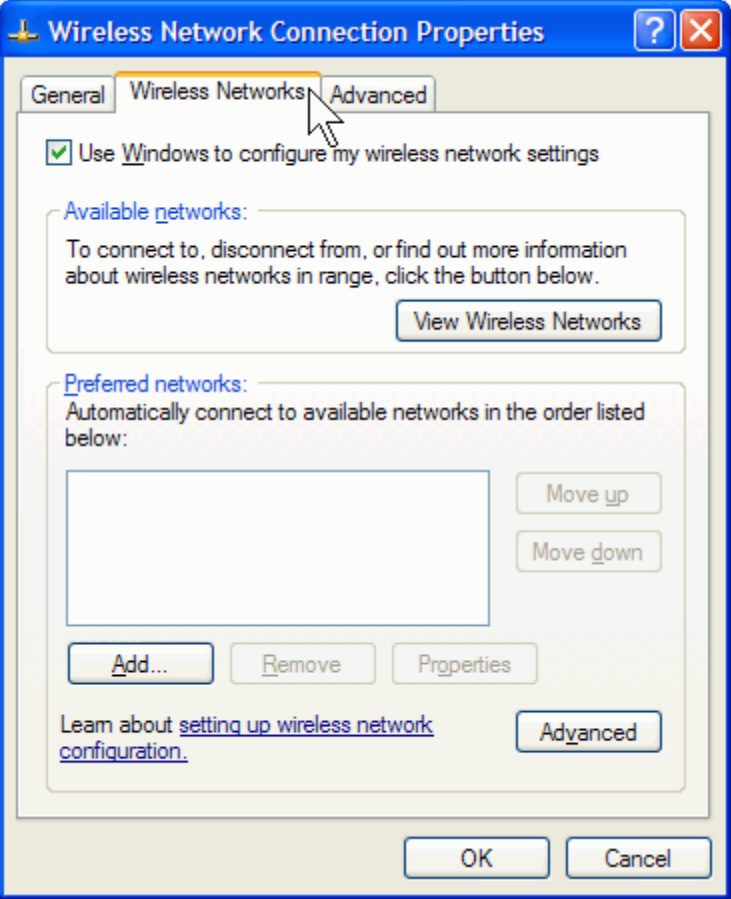

 **6.في الشبكات المفضلة اختار اضافة.**

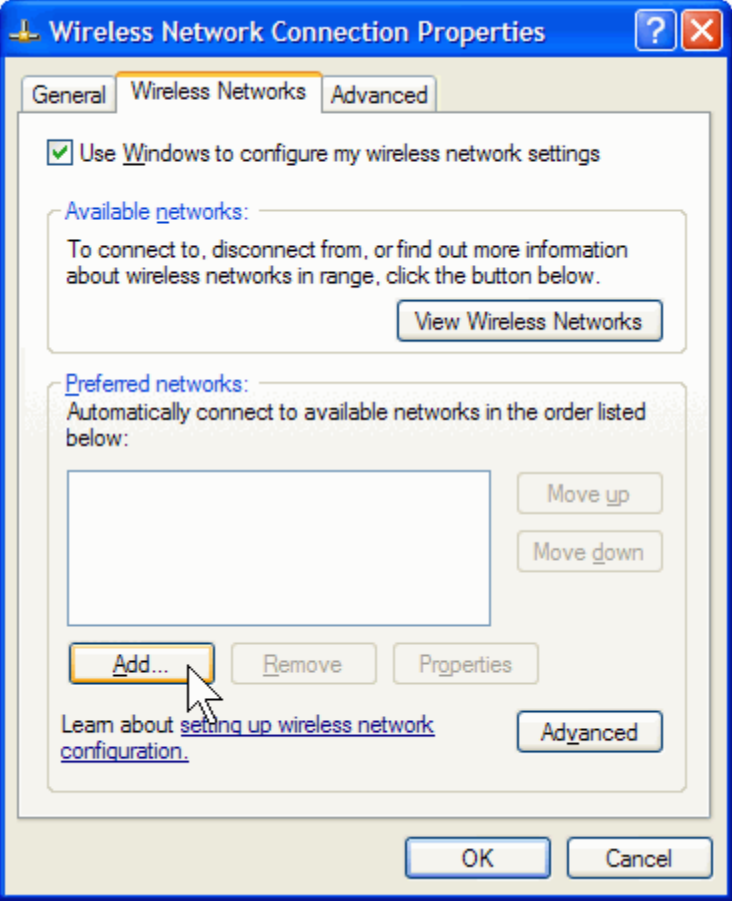

 **7.في ھذي النافذة:**

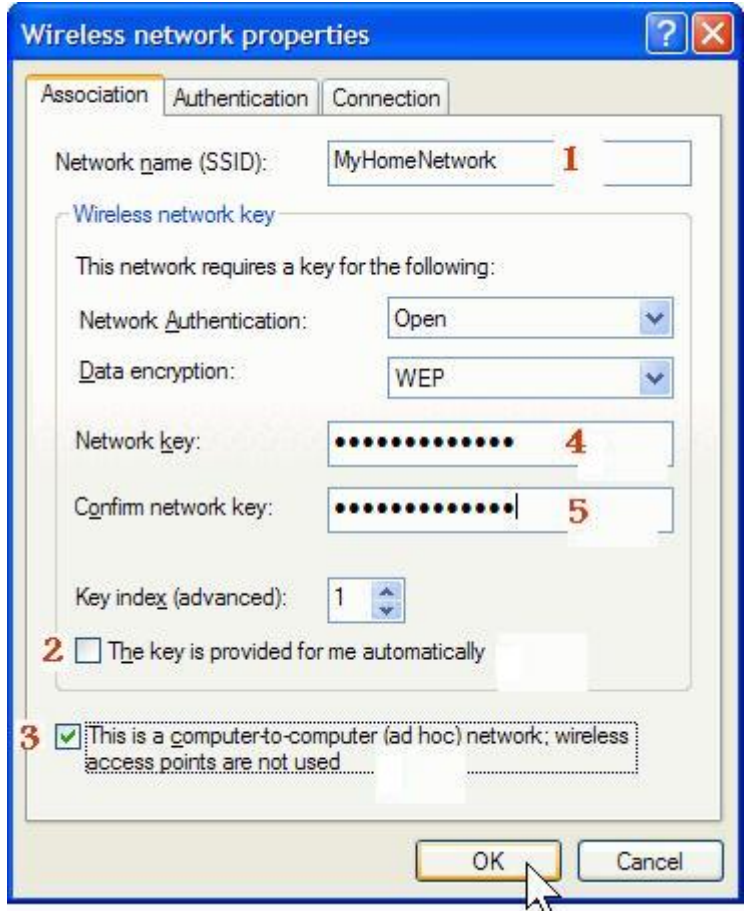

**تكتب اي اسم تریده لشبكتك (مثال .(MyHomeNetwork :الرقم 1 احذف علامة الصح في رقم 2 حط علامة صح في رقم 3 (ھذا ھو اھم محور في شرحنا.( حط كلمة السر في رقم 4 مكون من 13 رمز ولمزید من الامان اجمع ما بین الحروف والارقام. اكد على كلمة السر في رقم 5 ملاحظة: اذا ما كنت ترید كلمة سر وترید الشبكة متوفرة للكل، في خانة "disabled"اختر"data encryption"** 

 **8.اضغط موافق. 9.راح تنضاف الشبكة الى قائمة الشبكات المفضلة.**

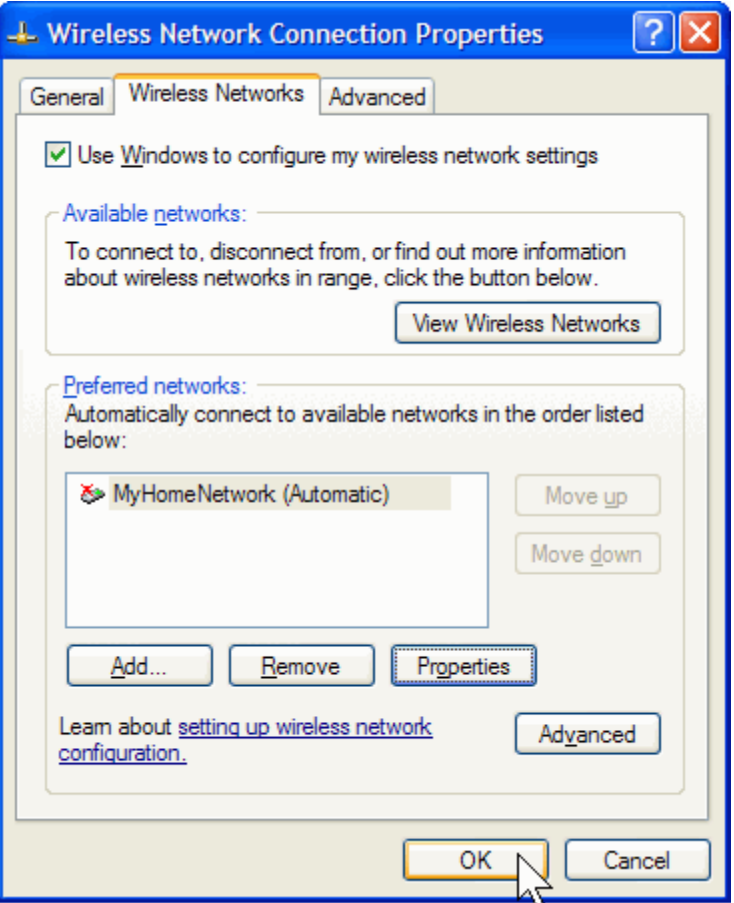

 **10.اضغط موافق لحفظ العملیة كلھا الحین خلصنا من الجھاز الاول.**

**في الجھاز الثاني لازم ما یكون متصل باي شبكة لاسلكیة ثانیة. طبعا اول ما تخلص من الجھاز الاول على طول راح یجیك مؤشر في الجھاز الثاني انھ تم البحث والحصول على شبكة لاسلكیة في الجوار.**

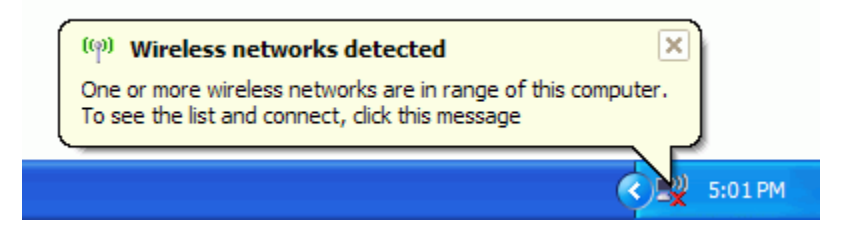

**المھم اذا ما صار ھذا فممكن نعملھا یدوي.**

 **1.اضغط بالماوس الیمین على ایقونة الشبكة اللاسلكیة الموجودة اسفل یمین الشاشة جنب الساعة واختر اظھار الشبكات اللاسلكیة المتوفرة.**

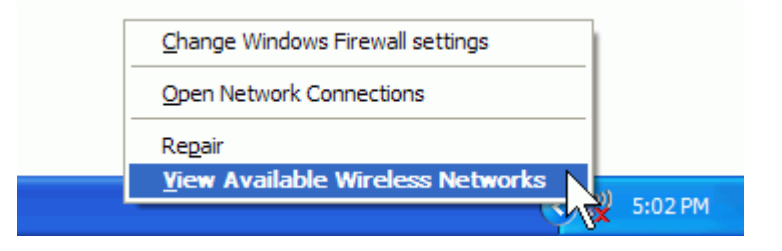

 **2.راح تفتح عندك نافذة شبكة الاتصال اللاسلكیة وتظھر فیھا الشبكة اللي كونتھا في الجھاز الاول اذا ما ظھرت اختارRefresh ، اختار الشبكة واضغط على اتصال.**

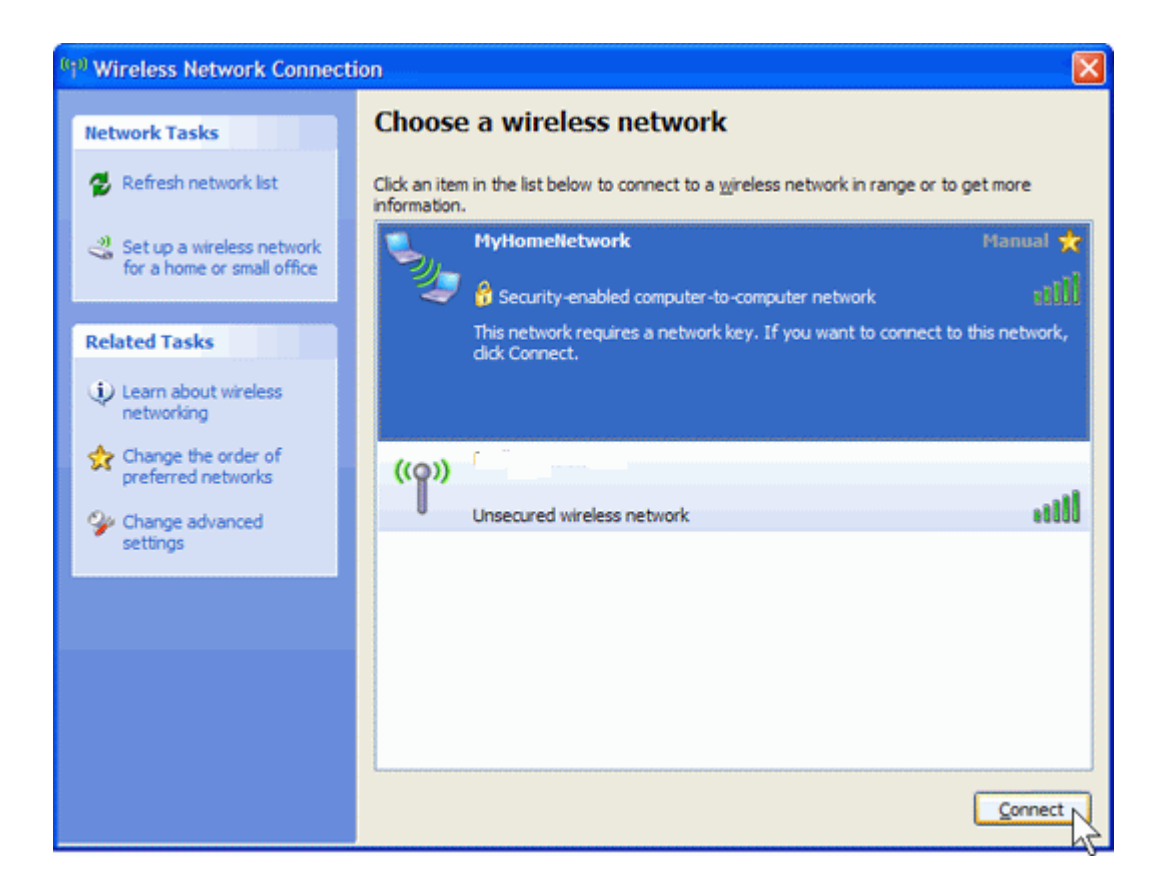

 **3.اذا كنت حاط كلمة السر فراح یطلب النظام انك تدخل نفس الكلمة وتأكد علیھا.**

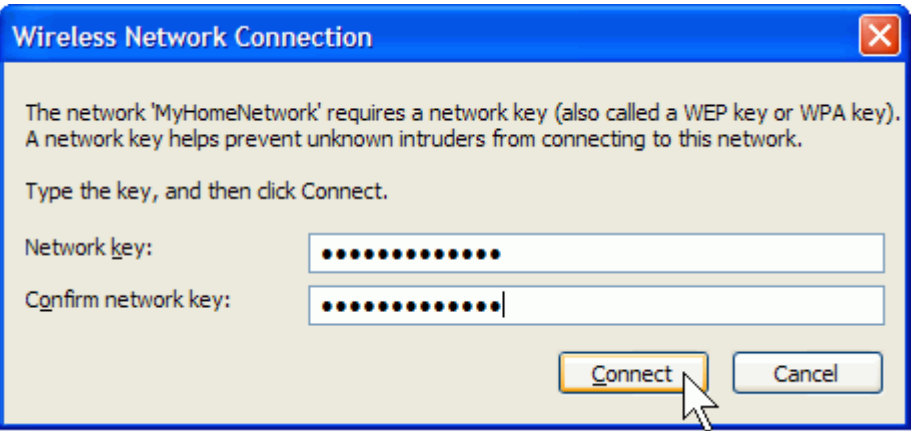

**وبھذي العملیة نكون ربطنا بین الجھازین وممكن تبدأ عملیة مشاركة الملفات وممكن تكرر نفس العملیة ما جھاز ثالث ورابع .... الخ.**

**ثانیا: كیف الربط عن طریقة الوایرلس باستخدام لابتوبین وجھاز دیسكتوب(یحوي بطاقة لاسلكیة) مربوط مباشرة بالنت دون استخدام راوتر.**

**طبعا ھذي الطریقة لھا بعض السلبیات منھا انھ الجھاز اللي متوصل بالنت لازم یكون متصل بالكیبل مع المودم ولازم یكون شغال عشان یتم الاتصال مع الاجھزة الثانیة.**

**وھنا فقط كل ما علیك فعلھ ھو انھ تختار جھاز واحد تربطھ مباشرة بالنت عن طریق الكیبل بالطریقة المعتادة.**

**وبعدھا تسوي نفس الخطوات على انھ الجھاز الاول. والأجھزة الثانیة مجرد انھا تتصل بالشبكة اللي كونتھا.**

**باختصار. تربط الدیسكتوب مباشر بالمودم وتتأكد انھ النت شغال بعدھا تكون شبكة .hoc-ad وبقیة الاجھزة تربطھا بشبكة hoc-ad اللي كونتھا.**

**مشاركة المجلدات: لا یمكن ان تشارك ملف معین وانما یجب ان تشارك المجلد باكملھ، كل ما علیك فعلھ ھو: 1.اضغط بالماوس الیمین على المجلد المراد مشاركتھ واختار المشاركة والامان. 2.في تبویب المشاركة اختر "مشاركة ھذا المجلد" واكتب الاسم والملاحظة اذا حبیت.**

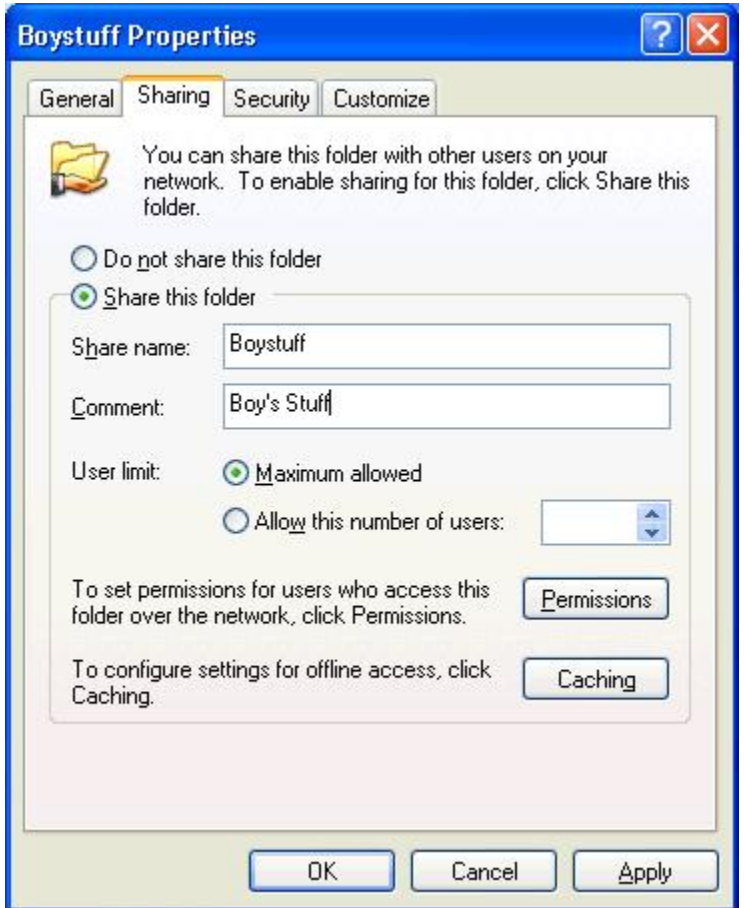

 **3.اضغط موافق لحفظ التغیرات.**

**الحین الجھازین متصلین مع بعض وسوینا مشاركة للمجلدات، باقي كیفیة تبادل الملفات 1.نفرض انھ الجھاز الاول اسمھ 1pc والثاني2pc**

 **2.احاول ادخل من 1pc الى2pc 3.اضغط ابدأ (start (وفي خانة التشغیل (run (تكتب:**

> **كود: \\pc2**

 **4.ممكن تكتب رقم الاي بي (IP (بدلا من اسم الجھاز. 5.اذا كان الجھاز 2pc فیھ كلمة السر فراح یطلب منك ادخالھ وبعد ھذي الخطوة راح تشوف المجلد الذي تم مشاركتھ.**

مع تحيات :محمد اسماعيل محمد(moon(

moonbook@live.com